# **TESTING WITH JUNIT**

Lab 3 : Testing

#### **Overview**

**n** Testing with JUnit

JUnit Basics

**□ Sample Test Case** 

**<u>E</u>** How To Write a Test Case

**Running Tests with JUnit** 

**D** JUnit plug-in for NetBeans

**Running Tests in NetBeans** 

# Testing with JUnit

- JUnit is a simple testing framework for Java
- $\Box$  It can be used to define "test cases", which can be grouped into "test suites"
- $\Box$  These tests can be run to get a pass/fail indication and a list of all failures
- □ Can be downloaded from:

http://www.junit.org

#### JUnit Basics

 $\Box$ To define test cases:

Create a new class *xxxTest* that

- extends *TestCase*
- and import *junit.framework.\**
- **□** Define one or more testXXX() methods
- Optionally define setUp() and tearDown() methods that are run before and after each test respectively
	- **E** Can be used to initialize fields with test data common to all tests
- Add static *suite()* and *main* methods

# How to Write a Test Case

#### $\Box$ **Signature**

- Always start with *test*
- **n** Follow with name of method or functionality tested
- **D** No arguments or return value
- $\Box$  Body
	- Only test one point per method; keep it short
	- At the end, use one of the assert methods to check results:
		- **a** assertEquals(exp, act)  $\frac{1}{2}$  checks equality **a** assertSame(exp, act)  $\frac{1}{2}$  checks identity **a** assertTrue(expr)  $\sqrt{}$  // checks if condition is true  $\blacksquare$  assert $\textsf{Null}(\textsf{obj})$  $\frac{1}{2}$  checks if object is null assertNotNull(obj)  $\frac{1}{2}$  checks if object is not null  $\blacksquare$  fail()  $\frac{1}{1}$  fails (allows arbitrary check)
		- **All these methods optionally take a failure message as the first argument.**

#### JUnit Basics

□ Consider the following class □ public class Calculator{  $\mathsf{int}$  sum(int num $1$  ,int num $2) \{$ return num1+num2; }<br>} }<br>}

# JUnit Basics (cont…)

- $\Box$  To test that method sum() is working fine we need to check it.
- Create a new class *xxxTest* that
	- extends *TestCase*
	- and import *junit.framework.\**
- □ So we create another class named CalculatorTest.

# JUnit Basics (cont…)

**Q** Coding Convention:

■ Name of the test class must end with "Test". **Q** Name of the method must begin with "test". **Return type of a test method must be void. T** Test method must not throw any exception.  $\blacksquare$  Test method must not have any parameter.

#### Test Class

}<br>}

```
import junit.framework.TestCase;
```

```
public class CalculatorTest extends TestCase {
  Calculator cal= new Calculator();
```

```
public CalculatorTest(String name) {
      super(name);
}<br>}
```

```
public void testSum() {
       assertEquals(2,cal.sum(1,1));
}<br>}
```
#### Running Tests in NetBeans

□ We will Use Linked List Example Download from The lab website JLinkedList Project. **Open JlinkedList with NetBeans.** 

# Testing JLinkedList with JUnit

□ The JlinkedList consist of two classes: **□ N**ode.java **□** List.java

# Node.java

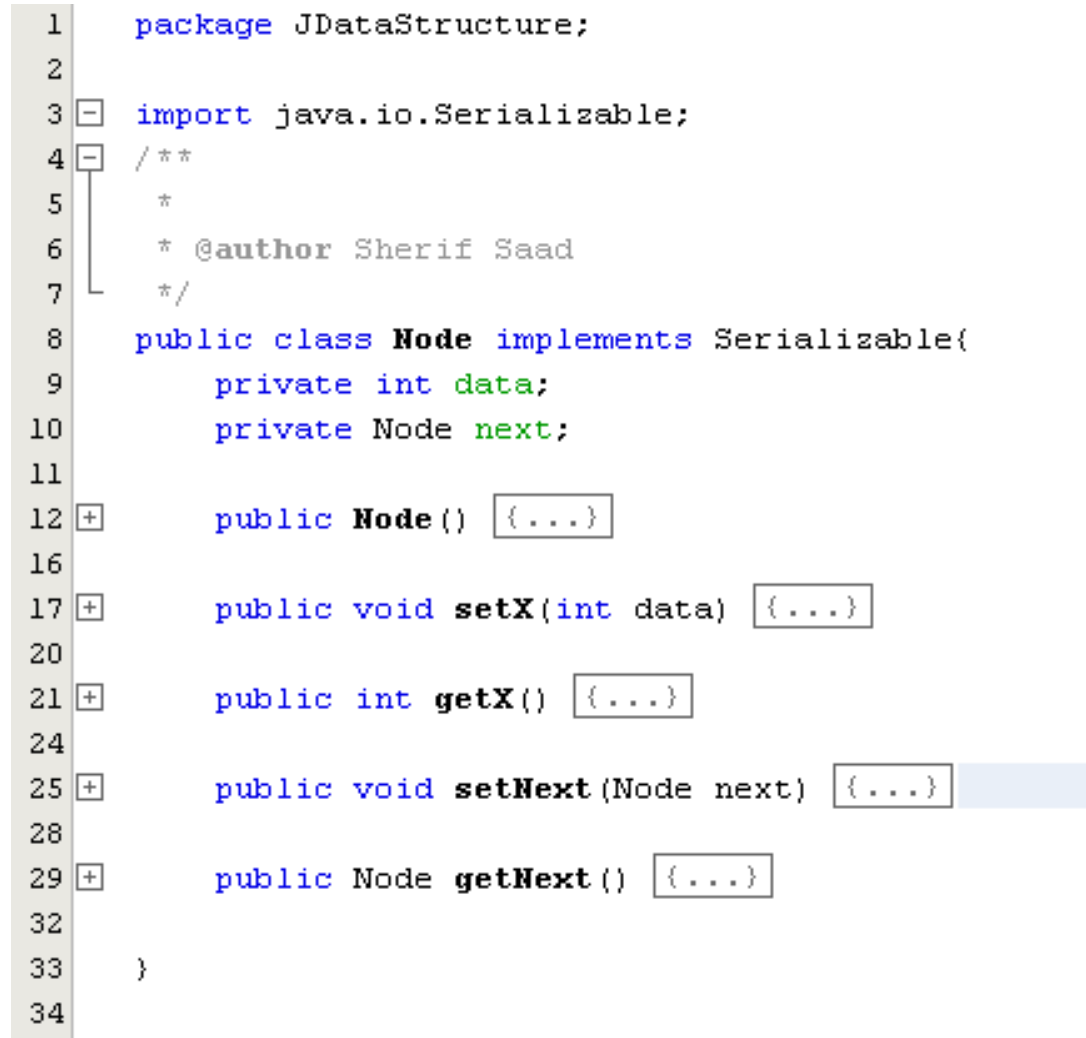

# List.java

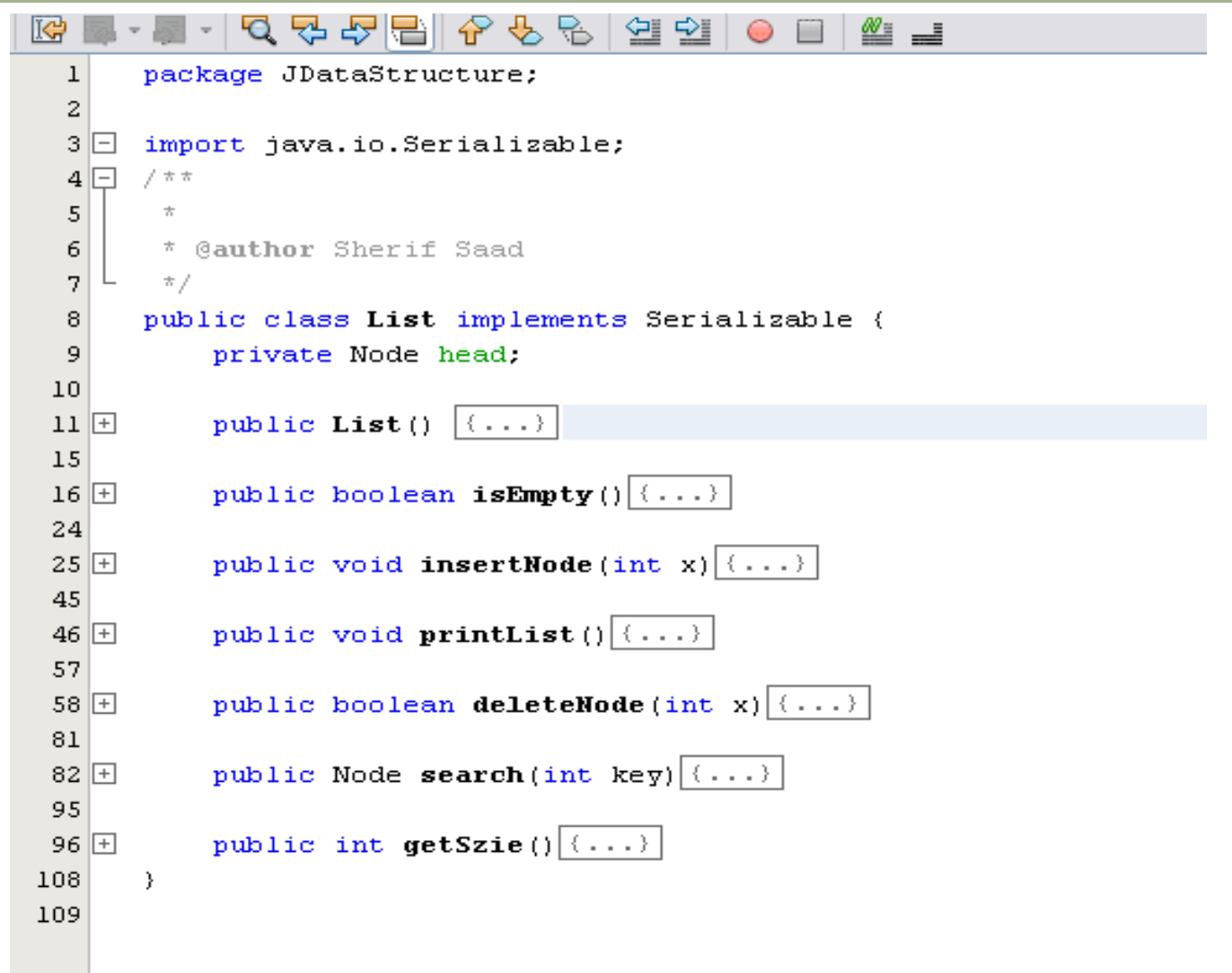

# Open JLinkedList Using NetBeans

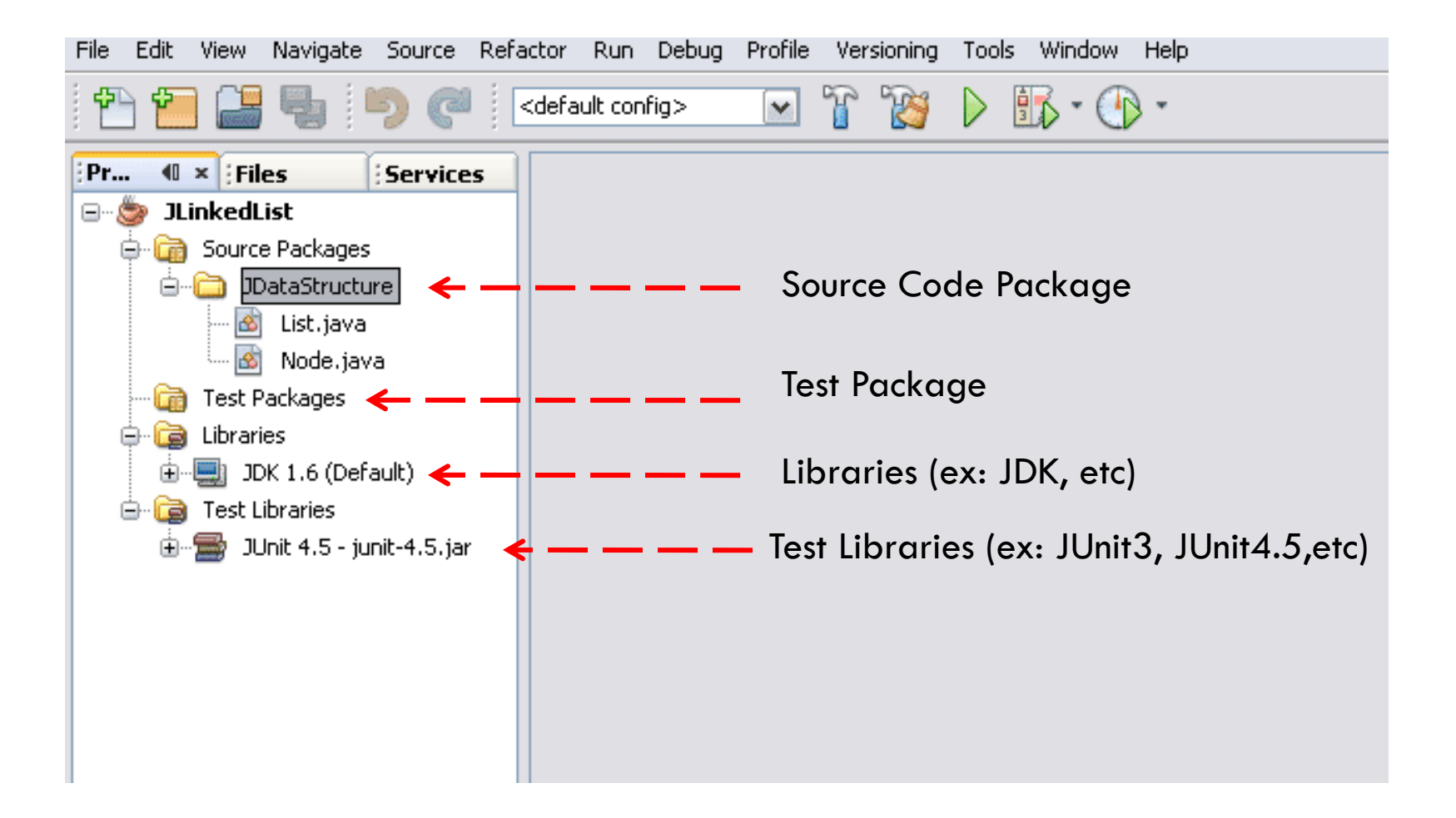

#### Create JUnit Test Classes

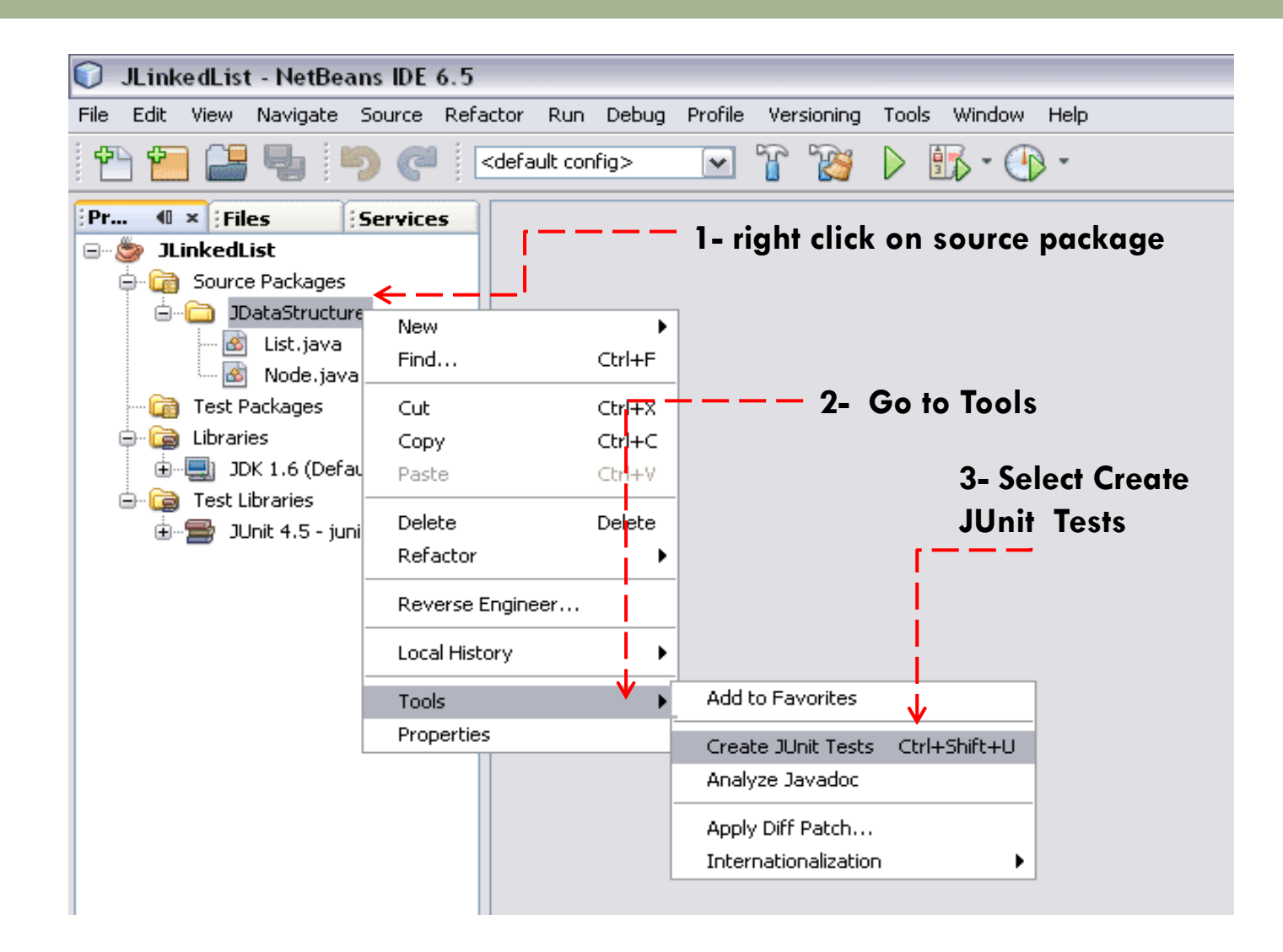

#### Choose Tests Properties

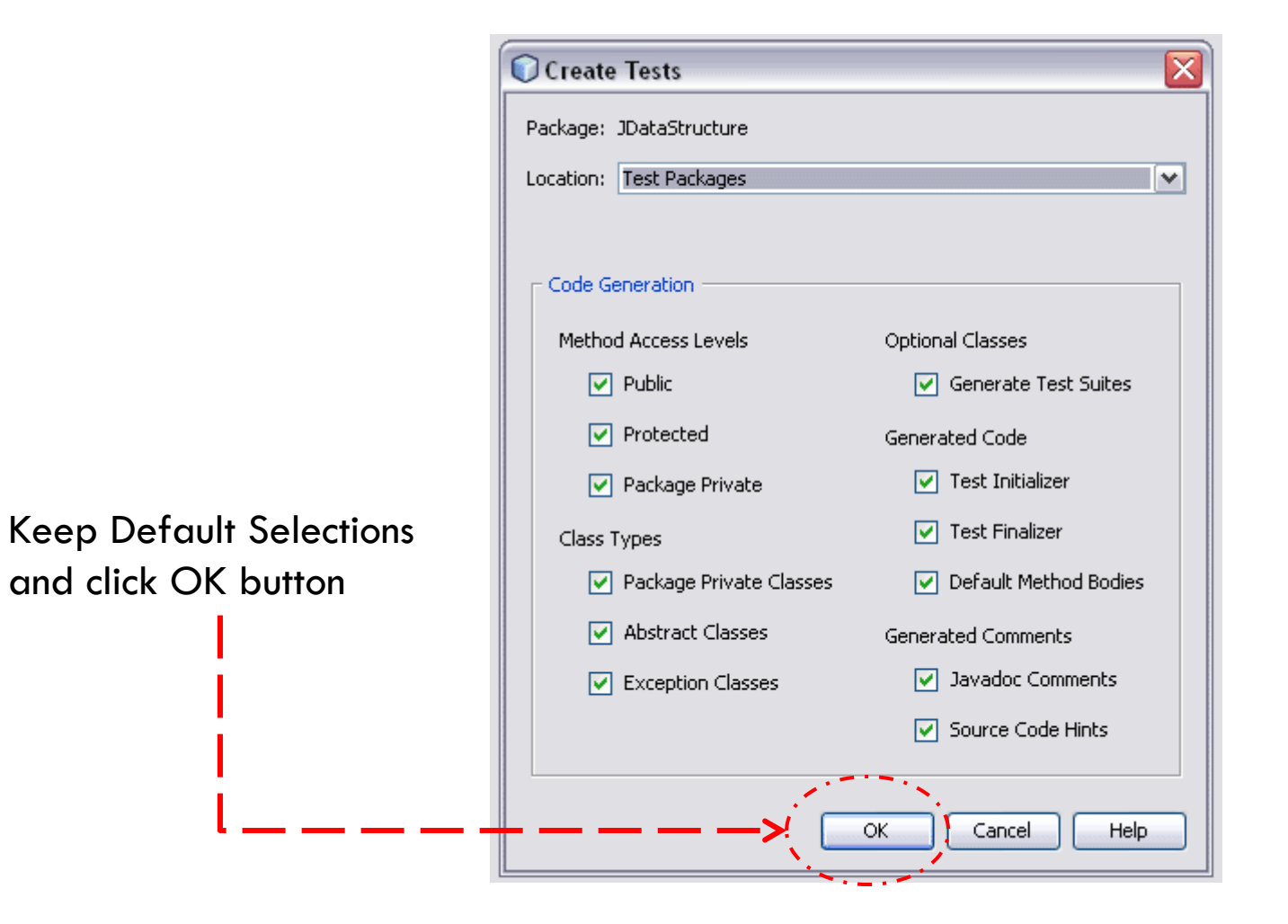

# Generated Test Classes

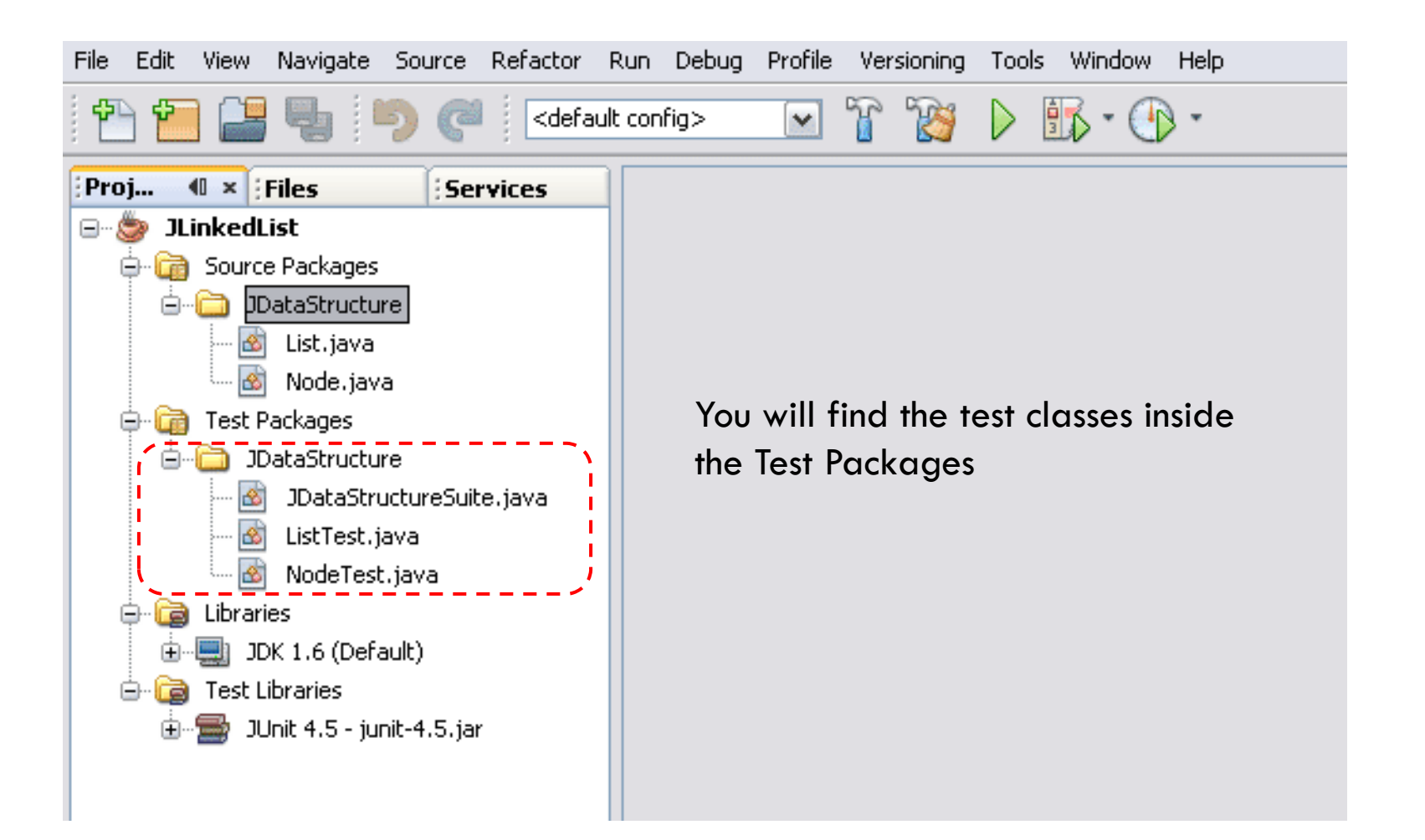

# Exploring the Test Classes

 $\sim$  1

ListTest.java is the test class for List.java

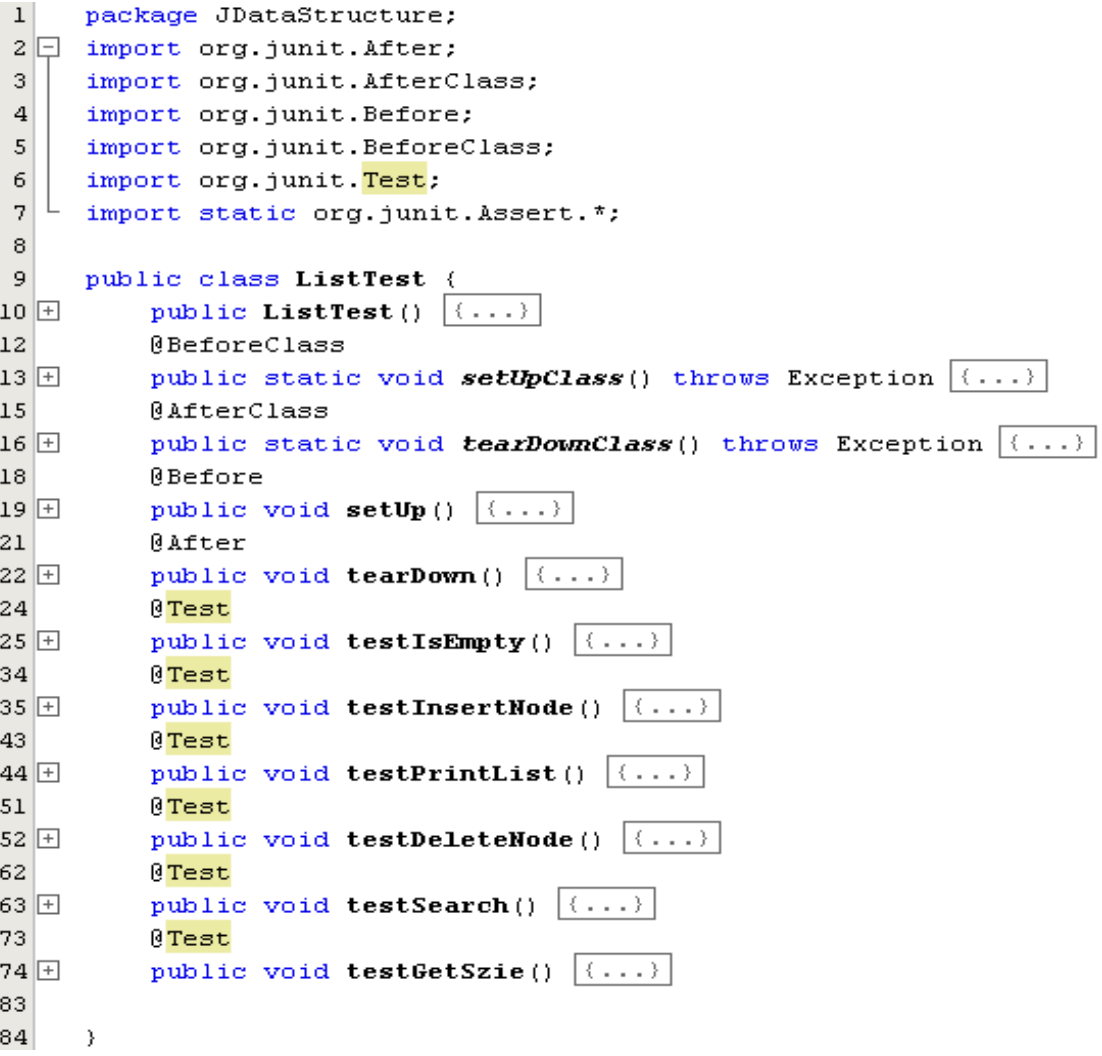

# Exploring the Test Classes

NodeTest.java is the test class for Node.java

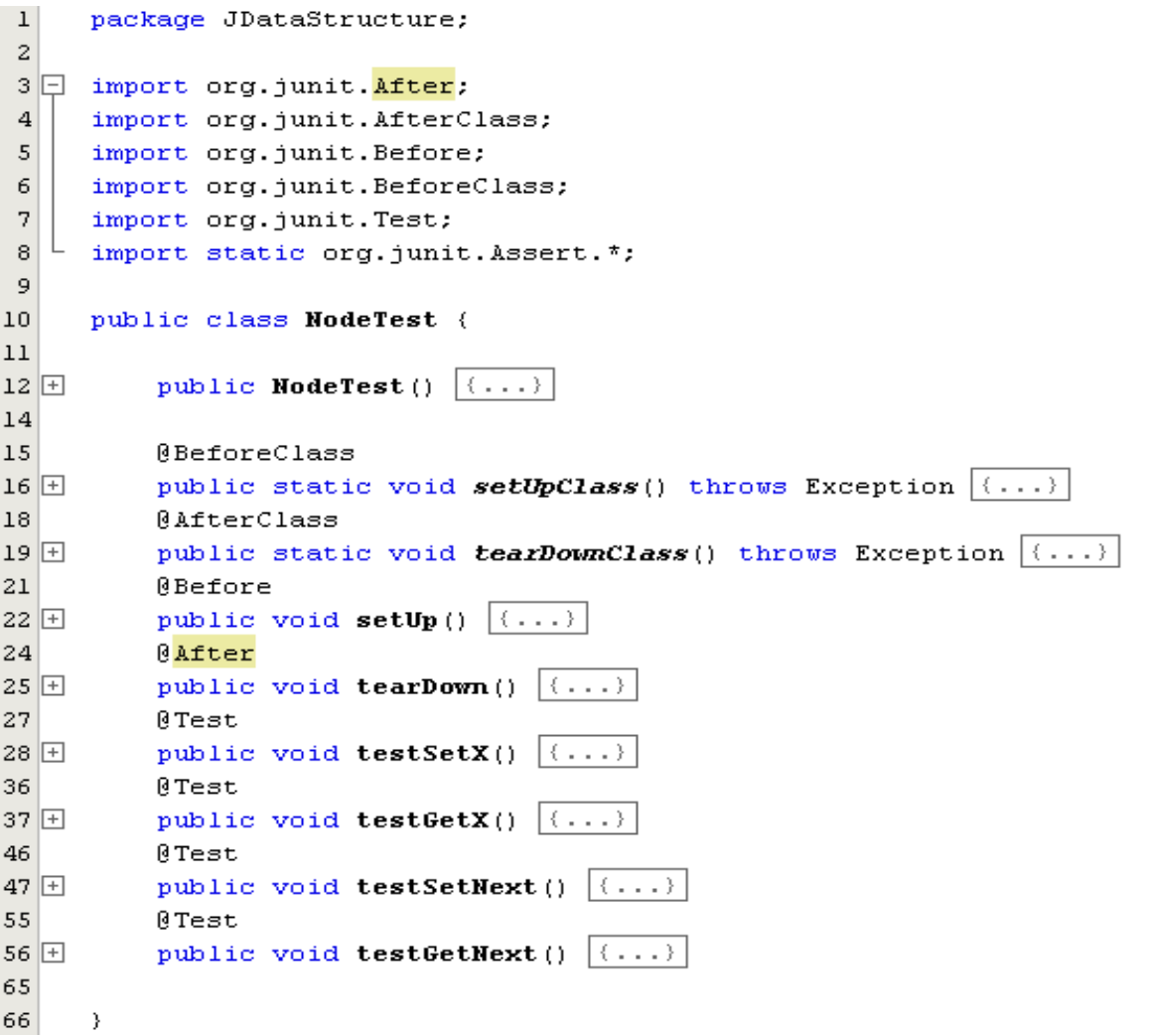

# Exploring Test Function

#### **Check** *testIsEmpty()***, and** *testInsertNode()* **in the TestList.java Class**

```
@Test
public void testIsEmpty() {
    System.out.println("isEmpty");List instance = new List();
    boolean expResult = false;
    boolean result = instance.isEmpty();
    assertEquals(expResult, result);
    // TODO review the generated test code and remove the default call to fail.
    fail("The test case is a prototype.");
- }
@Test
public void testInsertNode() {
    System.out.println("insertNode");int x = 0;
    List instance = new List();
    instance.insertNode(x);
    // TODO review the generated test code and remove the default call to fail.
    fail("The test case is a prototype.");
-1
```
# Create Test Cases

- What are the possible test cases for *isEmpty()* function?
	- $\blacksquare$  The list is empty then the function should return true.
	- $\blacksquare$  The list is not empty then the function should return false.
- What are the possible test cases for *insertNode()*  function?
	- $\blacksquare$  The list is Empty and the node is the first node in the list.
	- $\Box$  The list has one or more nodes and the new node will be added to the end of the list.
	- $\blacksquare$  The new node is already exist in the list, and so the insert operation will be ignored.

# Test Cases for isEmpty()

```
ATest
public void testIsEmpty() {
    System.out.println("isEmpty");// Test the case that the list is an empty list
    List instance = new List();
    boolean expResult = true;
    boolean result = instance.isEmpty();
    assertEquals(expResult, result);
    //test the case that the list contain one or more element.
    expResult = false:
    instance.insertNode(13);
    result = instance.isEmpty();
    assertTrue(expResult==result);
```

```
// TODO review the generated test code and remove the default call to fail.
//fail("The test case is a prototype.");
```
J.

#### Test Cases for InsertNode()

 $46\Box$ public void testInsertNode() { 47 System.out.println("insertNode"); 48 int  $x = 5$ : 49 int listSize =0:  $50$ List instance =  $new$  List();  $51$ //Case 1: test the case of inserting a new node in an empty list  $52$  $53$  $if (instance.isEmpty() == true)$ instance.insertNode(x);  $54$  $\mathcal{F}$  $55$ 56 else 57  $\left\langle \cdot \right\rangle$ 58  $fail('" @ Case 1: The list is not empty'):$ 59  $\rightarrow$  $assertTrue$  (instance. $actSize$ ) -listSize) ==1); 60 61  $listSize = instance.getSize()$ ; 62 63 //Case 2: test the case of inserting a new node in a non empty list  $if (instance.isEmpty() == false)$ 64 65 instance.insertNode(7); 66 - 3 -67 else 68 - 4 69 fail(" @Case 2: the list is empty"); 70 -3  $71$  $assertTrue$  ((instance.getSize()-listSize) ==1); 72 73 //Case 3: test the case of inserting a node that already exist in the list  $74$ instance.insertNode(7); 75  $assertTrue("Case 3: insert an item that already exist", (instance.getSize().listSize == 0);$ 76 //TODO review the generated test code and remove the default call to fail. 77 //fail("The test case is a prototype."); 78

#### Test Cases for InsertNode()

 $46\Box$ public void testInsertNode() { 47  $System.out.println("insertNode");$ 48 int  $x = 5$ : 49 int listSize =0: 50 List instance =  $new List()$ :  $51$ 52 //Case 1: test the case of inserting a new node in an empty list 53  $if (instance.isEmpty() == true)$ 54 instance.insertNode(x); **Watch your testing** 55  $\lambda$ 56 else **code you may**  57  $\left\langle \right\rangle$ 58 fail(" @Case 1: The list is not empty"): **inject more bugs** 59  $\lambda$ 60  $assertTrue$  (instance. $actSize() - listSize == 1$ ): 61  $listSize = instance.getSize()$ : 62 63 //Case 2: test the case of inserting a new node in a non empty list 64 if (instance.isEmpty() == false) { 65 instance.insertNode(7); 66 - 1 **You need to update the**  else 67 68  $\left\{ \right.$ **listSize after each insert or** 69  $fail(" @Case 2: the list is empty".$ 70 **your end up adding bug**  -3 71  $assertTrue$  (instance.getSize()-listSize) ==1); **into your test code**72  $listSize = instance.getSize()$ : 73 74 //Case 3: test the case of inserting a node that already exist in the list 75 instance.insertNode(7): 76  $assertTrue("Case 3: insert an item that already exist", (instance.getSize() - listSize) == 0);$ 77  $\rightarrow$ 

# Execute Test Cases

You can execute your test cases by:

- 1. Right click on test Suite class and select Run File.
- 2. Right click on the test class and select Run File.
- 3. Right click on the Project Name and select Test.
- 4. Press Alt+F6 or Shift+F6

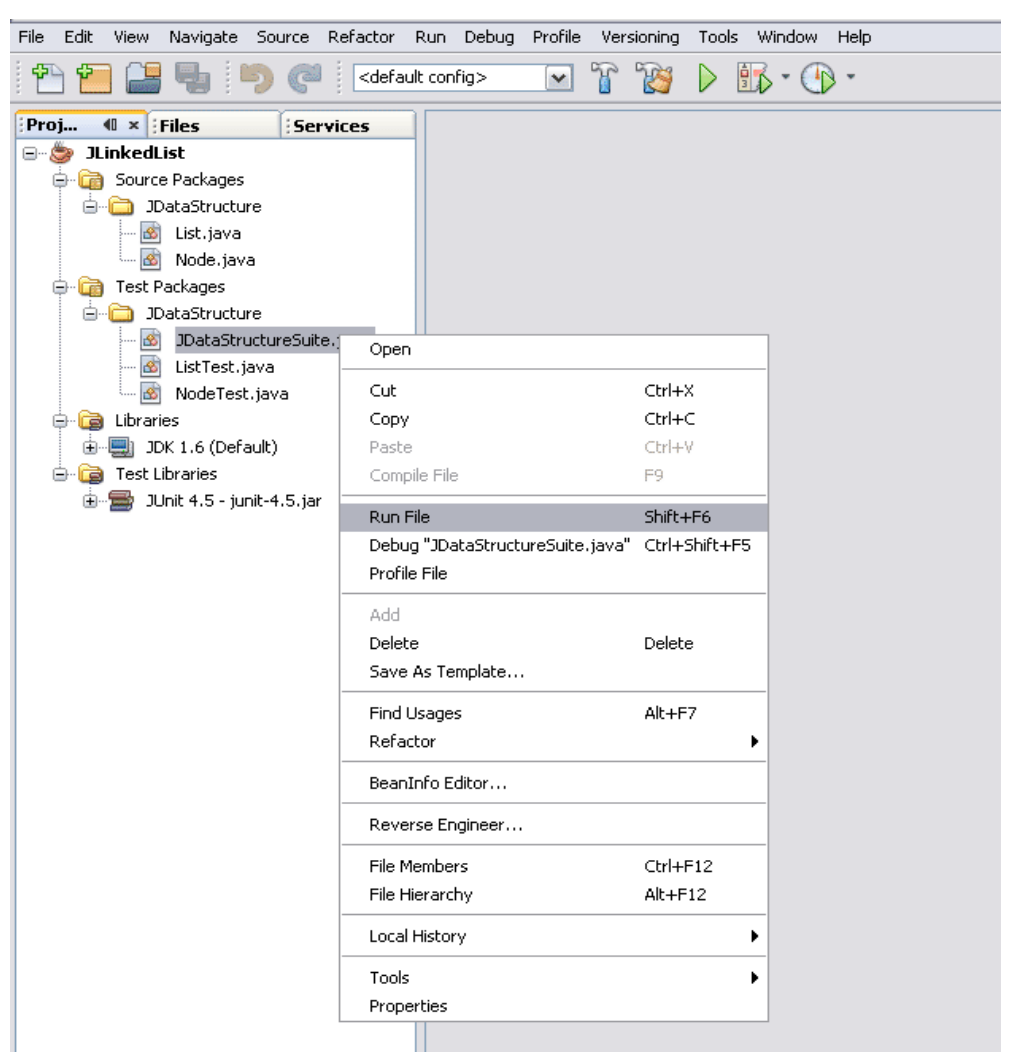

#### Test Result

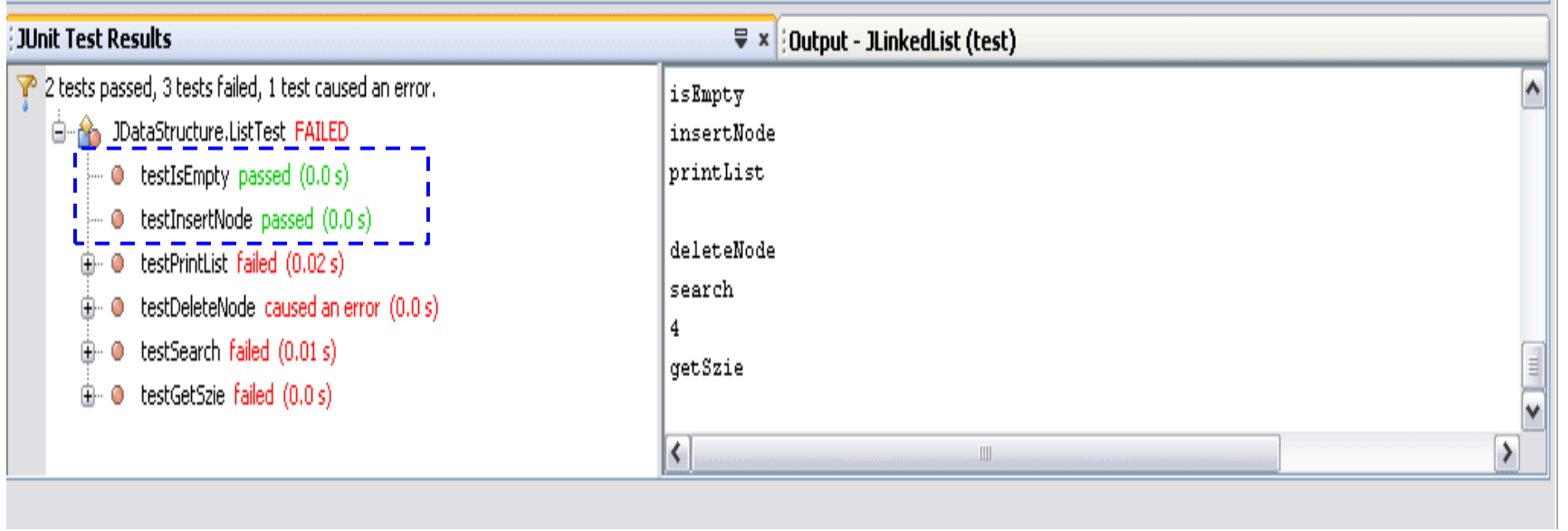

 $\overline{\phantom{a}}$ 

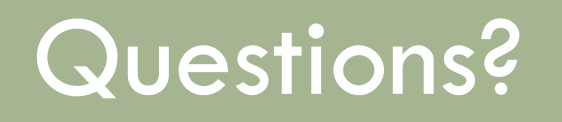